# TABLE OF CONTENTS SULPHUR SPRINGS MUNICIPAL AIRPORT TXDOT SOLICITATION No.: RFQ-2401SULPH-00029

| 1. | REQUEST FOR QUALIFICATIONS SOLICITATION                  |  |
|----|----------------------------------------------------------|--|
| 2. | EVALUATION CRITERIA                                      |  |
| 3. | PROJECT DIAGRAM                                          |  |
| 4. | AIRPORT LAYOUT PLAN                                      |  |
| 5. | FORM AVN-550 - (PLEASE BE SURE TO DOWNLOAD THE MOST      |  |
|    | RECENT REVISED FORM DATED 8/2016)                        |  |
| 6. | INSTRUCTIONS FOR RESPONDING TO A SOLICITATION IN EGRANTS |  |

### Texas Department of Transportation Aviation Division Request for Qualifications (RFQ) for Professional Engineering Services

The City of Sulphur Springs, through its agent, the Texas Department of Transportation (TxDOT), intends to engage a professional engineering firm for services pursuant to Chapter 2254, Subchapter A, of the Government Code. TxDOT Aviation Division will solicit and receive qualification statements for the current aviation project as described below.

**Current Project:** City of Sulphur Springs; TxDOT CSJ/Project No.: 2401SULPH The TxDOT Project Manager is Ryan Hindman.

Scope: Provide engineering and design services, including construction administration, to:

- 1. Reconstruct Apron
- 2. Expand Taxiway
- 3. Drainage Improvements

The Agent, in accordance with the provisions of Title VI of the Civil Rights Act of 1964 (78 Stat. 252, 42 U.S.C. §§ 2000d to 2000d-4) and the Regulations, hereby notifies all respondents that it will affirmatively ensure that for any contract entered into pursuant to this advertisement, disadvantaged business enterprises will be afforded full and fair opportunity to submit in response to this solicitation and will not be discriminated against on the grounds of race, color, or national origin in consideration for an award.

The proposed contract is subject to 49 CFR Part 26 concerning the participation of Disadvantaged Business Enterprises (DBE).

The DBE goal for the design phase of the current project is <u>8%</u>. The goal will be re-set for the construction phase.

Utilizing multiple engineering/design and construction grants over the course of the next five years, future scope of work items at the Sulphur Springs Municipal Airport may include the following:

#### **Future Scope**

- 1. Install Perimeter Fence and Access Gates
- 2. Construct Sea Plane Access Ramp
- 3. Construct Hangar Access Taxiway/Taxilane
- 4. Additional Drainage Rehab
- 5. Address B Taxiway Connector Direct Access

The City of Sulphur Springs reserves the right to determine which of the services listed above may or may not be awarded to the successful firm and to initiate additional procurement action for any of the services listed above.

To assist in your qualification statement preparation, the criteria, project diagram, and most recent Airport Layout Plan are available online at

<u>http://www.dot.state.tx.us/avn/avninfo/notice/consult/index.html</u> by selecting "Sulphur Springs Municipal Airport." The qualification statement should address a technical approach for the current scope only. Firms shall use page 4, Recent Airport Experience, to list relevant past projects.

#### **AVN-550 Preparation Instructions:**

Interested firms shall utilize the latest version of Form AVN-550, titled "Qualifications for Aviation Architectural/Engineering Services". The form may be requested from TxDOT, Aviation Division, 125 E. 11th Street, Austin, Texas 78701-2483, phone number, (800)68-PILOT (74568). The form may be emailed by request or downloaded from the TxDOT website at <a href="http://www.txdot.gov/inside-txdot/division/aviation/projects.html">http://www.txdot.gov/inside-txdot/division/aviation/projects.html</a>. The form may not be altered in any way and must not contain Quick Response (QR) codes or links. The form fields must be completed in black font, without changing the existing font size or color, and must not contain any bold or italicized words. If a firm is non-compliant, the submittal of AVN-550 will be deemed as non-responsive. Firms must carefully follow the instructions provided on each page of the form. Qualifications shall not exceed the number of pages in the AVN-550 template. The AVN-550 consists of eight pages of data plus one optional illustration page. A prime provider may only submit one AVN-550. If a prime provider submits more than one AVN-550 or submits a cover page with the AVN-550, that provider will be disqualified. Responses to this solicitation WILL NOT BE ACCEPTED IN ANY OTHER FORMAT.

ATTENTION: To ensure utilization of the latest version of Form AVN-550, firms are encouraged to download Form AVN-550 from the TxDOT website as addressed above. Utilization of Form AVN-550 from a previous download may not be the exact same format. Form AVN-550 is a PDF Template.

The Form AVN-550 must be completed accurately to include the correct Airport Name and TxDOT Project ID number. The completed Form AVN-550 must be received in the TxDOT Aviation eGrants system no later than Tuesday, November 28, 2023, at 2:00 p.m. (CDST). Electronic facsimiles or forms sent by email or regular/overnight mail will not be accepted.

Firms that wish to submit a response to this solicitation must be a user in the TxDOT Aviation eGrants system no later than one business day before the solicitation due date. To request access to eGrants, please complete the Contact Us web form located at <a href="http://txdot.gov/government/funding/egrants-2016/aviation.html">http://txdot.gov/government/funding/egrants-2016/aviation.html</a>

An instructional video on how to respond to a solicitation in eGrants is available at <a href="http://txdot.gov/government/funding/egrants-2016/aviation.html">http://txdot.gov/government/funding/egrants-2016/aviation.html</a>

Step by step instructions on how to respond to a solicitation in eGrants will also be posted in the RFQ packet at <a href="http://www.dot.state.tx.us/avn/avninfo/notice/consult/index.htm">http://www.dot.state.tx.us/avn/avninfo/notice/consult/index.htm</a>.

The consultant selection committee will be composed of local government representatives. The final selection by the committee will generally be made following the completion of review of AVN-550s. The committee will review all AVN-550s and rate and rank each. The Evaluation Criteria for Engineering Qualifications can be found at

http://www.txdot.gov/inside-txdot/division/aviation/projects.html under Information for Consultants. All firms will be notified and the top rated firm will be contacted to begin fee negotiations for the design and bidding phases. The selection committee does, however, reserve the right to conduct interviews for the top-rated firms if the committee deems it necessary. If interviews are conducted, selection will be made following interviews.

Please contact TxDOT Aviation for any technical or procedural questions at (800)-68-PILOT (74568). For procedural questions, please contact Coral Arce, Contract Specialist, 512-832-7340. For technical questions, please contact Ryan Hindman, Project Manager, 512-416-4545.

For questions regarding responding to this solicitation in eGrants, please contact the TxDOT Aviation help desk at 1-800-687-4568 or <u>avn-egrantshelp@txdot.gov</u>.

## EVALUATION CRITERIA FOR ARCHITECTURAL/ENGINEERING QUALIFICATIONS

TxDOT Aviation recommends that the Selection Committee, in evaluating detailed qualifications from the listed architects/engineers, use the following criteria. They should suffice for most projects. You will notice that we have proposed scoring values for each criterion. Should there be special circumstances, criteria and their respective scoring values may be adjusted. Your TxDOT project manager will be glad to help should this be the case.

### 1. Recent experience of the project team with comparable airport projects within the past ten years.

#### (25 points)

Do the qualifications indicate that the project team has recent direct experience on other general aviation airports designing similar improvements to those proposed at this location? [Sources of information: Aviation Project Design Team Form, Recent Relevant Airport Experience Form, and possibly the Optional Summary.]

#### 2. Proposed technical approach (30 points)

Does the architect/engineer provide evidence of understanding of the project; and any unique architectural/engineering aspects associated with the proposed project and how to address them? [Sources of information: Proposed Technical Approach to Project, and possibly the Optional Summary.]

### 3. Project design schedule and ability to meet schedules and deadlines (25 points)

Does the proposed design team have sufficient time to work on this project? Has the firm demonstrated an ability to meet design schedules in the past? Reasonableness of proposed schedule [Sources of information: Aviation Project Design Team Form, Recent Relevant Airport Experience Form, Project Design Schedule Form and possibly the Optional Summary.]

#### 4. Construction Management Experience (20 points)

The architect/engineer will oversee the airport construction. Therefore, it is critical that the architect/engineer be involved in the day-to-day construction activities through a full-time resident project representative and periodic site visits. What evidence do the qualifications provide as to the architect/engineer's commitment to proactive and consistent representation during construction? [Source of information: Relevant Airport Experience form; proposed Technical Approach to Project; and possibly the Optional Summary]

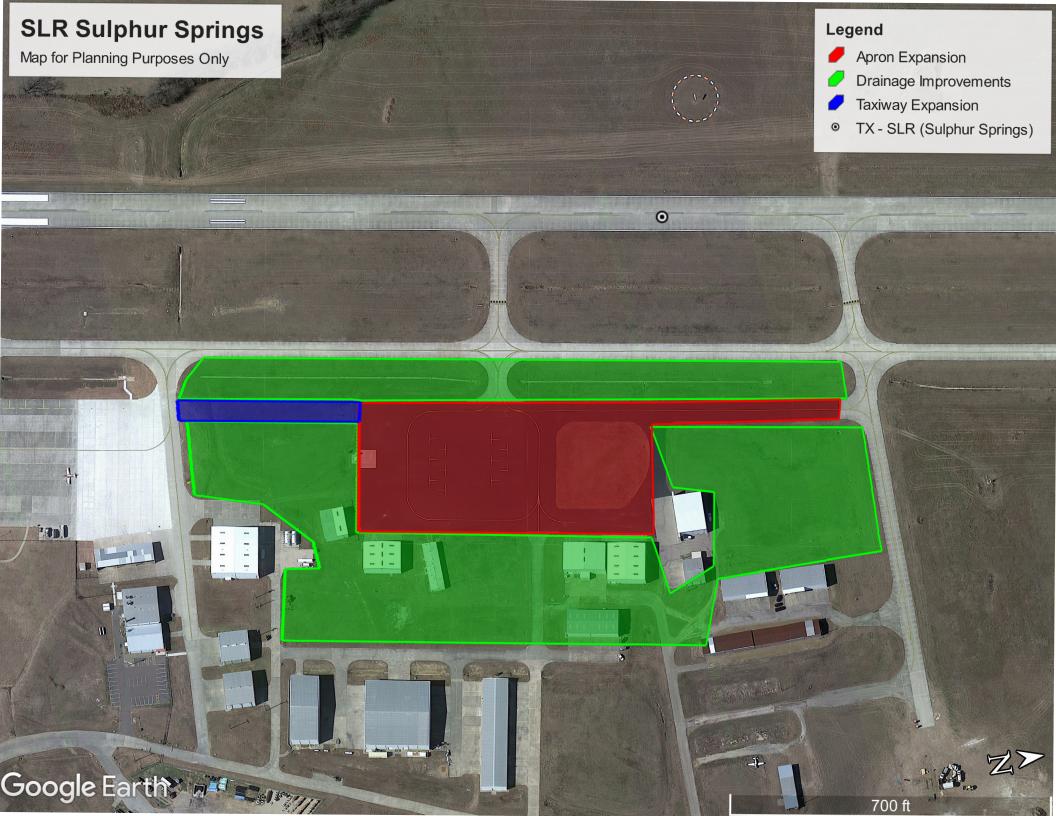

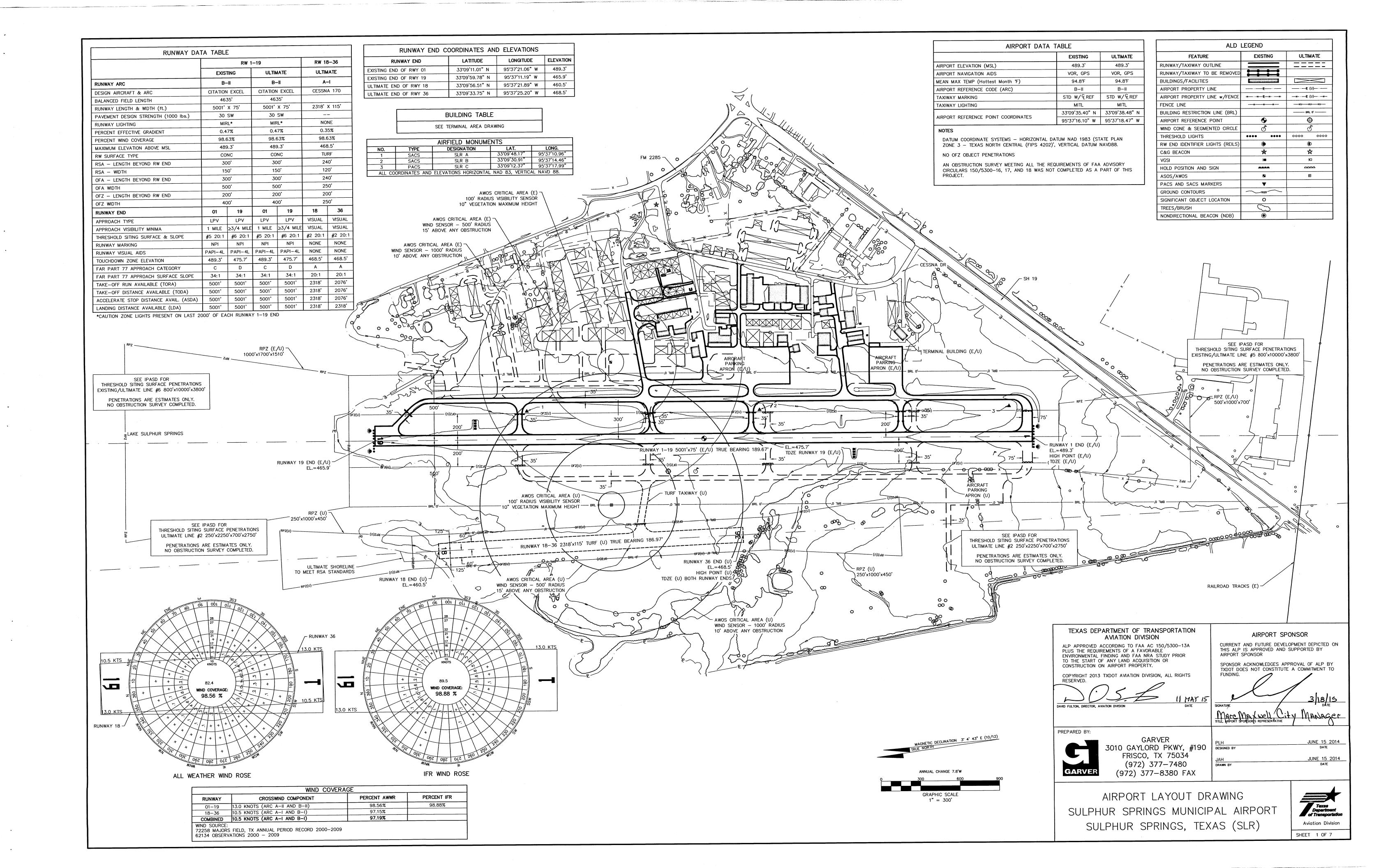

## Instructions for Responding to an RFQ Solicitation

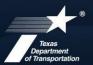

#### **Aviation Division**

| eGrants<br>Workflow: | RFQ Response                                                                         |  |
|----------------------|--------------------------------------------------------------------------------------|--|
| - Our ute Dele       | Subgrantee Administrator (SA)                                                        |  |
| eGrants Role:        | Subgrantee Staff (SS)                                                                |  |
| eGrants link         | https://apps2.dot.state.tx.us/apps/egrants2/logout2.aspx                             |  |
| eGrants help:        | eGrants help desk Monday – Friday 8AM – 4PM CD/ST (excluding state/federal holidays) |  |
|                      | <u>avn-egrantshelp@txdot.gov</u> or 1-800-687-4568                                   |  |

| STEP | ROLE  | ACTIONS                                                                                                    | NOTES                                                                                                    |
|------|-------|----------------------------------------------------------------------------------------------------|----------------------------------------------------------------------------------------------------|
| 01   | SA    | Go to View Opportunities.  a. Select Apply Now to the opportunity  b. The RFQ Response Menu is opened                                                                                                    | Very important to click on the name of the document and not the organization name  Make a note of the opportunity due date to ensure you respond in time                           |
| 02   | SA/SS | Click on View, Edit and Complete Forms  a. Select RFQ Applicant Form  b. Confirm Project information and address  c. Upload AVN-550, 550D, 551 or 551D  PLEASE MAKE SURE YOU SELECT THE  CORRECT PDF FILE BEFORE CHANGING  STATUS.*  d. Hit Save    | You should print the proposal document to a PDF so that it becomes un-editable. Or, you may upload a scanned copy of the AVN-550, 550D, 551, or 551D.                              |
| 03   | SA    | When you are ready to submit your response, click on "Save and submit to CS review". YOU ARE DONE                                                                                                    | You will get an email saying the response was successfully submitted; the status must be changed to RFQ Response in CS Review by the due date and time posted in the solicitation. |
| 04   | SA/SS | WAIT UNTIL A SELECTION NOTIFICATION IS SENT TO YOU                                                                                                    |                                                                                                    |
| 05   | SS/SA | AFTER SELECTION NOTIFICATION IS RECEIVED Log in to view status of response. Once the scores are verified, TxDOT will move the response to an interview, selected or not selected status of which you can log in to see the status of your response. | The selection notification will refer users to eGrants to view the status of their response. User may also view the TxDOT website for selection information.                       |

\*If the responder posts the incorrect file.

- If status has been changed and the due date for the response has not expired, contact the help desk to ask for the status to be administratively changed back to Response in Process.
- If the incorrect file was posted, the incorrect file may be deleted and the correct one posted as long as the status has not been changed to Response in CS Review. Respondent will need to check the "delete" box and hit save. The page refreshes. Then post the correct file, save, and change the status.

If you are not set up in eGrants and wish to respond to a posted solicitation, you may contact the aviation help desk for assistance by using the webform available at eGrants Help Desk Form

Some organizations will have many user members. Each organization should determine which user member will submit the completed avn-550, 550D, 551, or 551D in eGrants. after the opportunity is selected for the organization, it will no longer appear on any other user's home page unless the initiating user cancels the response.